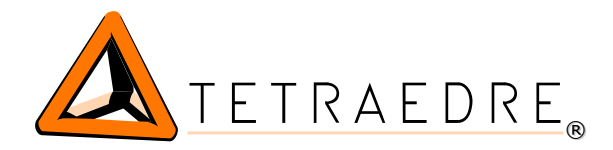

## **EXT-KAMSTRUP-LoRa**

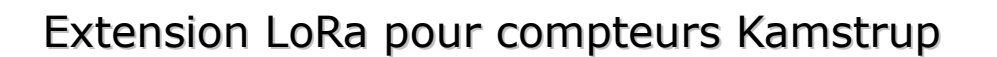

L'extension EXT-KAMSTRUP-LoRa permet de lire les index des compteurs Kamstrup Omnipower. Elle envoie ensuite ces index selon le protocole LoRaWAN. Cela signifie que la transmission de données s'effectue sur de longues distances. Les messages radio sont reçus par des Gateway LoRa qui les transmettent à un serveur au travers d'une connexion internet.

Le module EXT-KAMSTRUP-LoRa a 2 entrées tarif (donc 4 combinaisons de tarif). L'EXT-KAMSTRUP-LoRa a été conçue spécialement pour s'intégrer dans les boîtiers des compteurs Kamstrup Omnipower. Ainsi aucune place supplémentaire n'est nécessaire. Elle se place en toute discrétion dans les compteurs.

Cette extension permet de faire de la télé-transmission là où le GSM est trop cher.

Idéale pour une facturation quotidienne, l'EXT-KAMSTRUP-LoRa vous évite également d'envoyer une personne relever les compteurs lors des déménagements.

## Avantages de l'EXT-KAMSTRUP-LoRa

- ✔ Se place directement dans les compteurs
- $\vee$  Ajoute la transmission radio aux compteurs existants
- $\vee$  4 tarifs
- ✔ Compatible LoRa
- ✔ Aucun câblage nécessaire

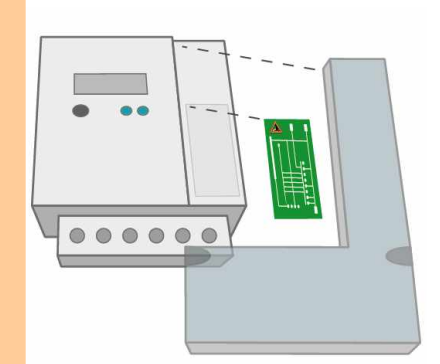

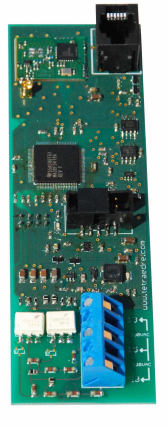

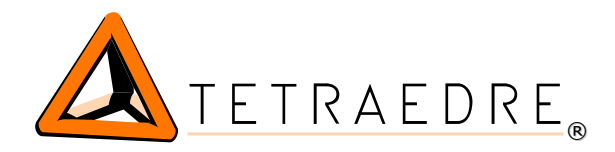

## **Mesure et contrôle à distance**

 $\bigcirc$ 

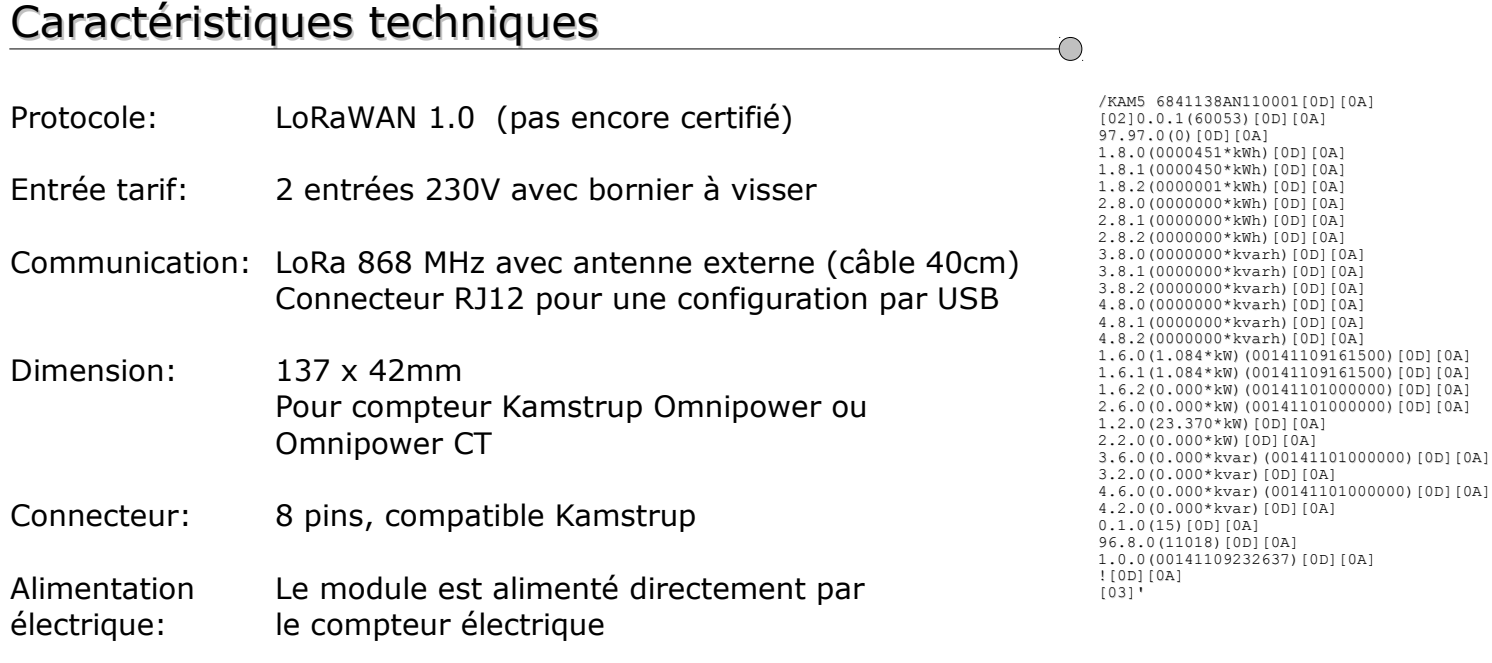

## Fonctionnement

Le module est configuré à partir d'un fichier XML. Le module interroge le compteur en IEC1107 (IEC62056-21).

Grâce aux filtres définis dans le fichier XML, seuls certains champs de la réponse IEC sont conservés (par exemple le numéro de série, le registre 1.8.0, 1.8.1, 1.8.2,....). Ces données sont ensuite formatées dans un paquet LoRa et envoyées sur le réseau.

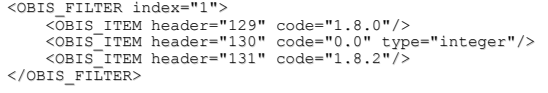

La fréquence de mesure du compteur est définie (1x/jour, 1x/heure ou 1x/15min,…) de même que la fréquence d'envoi des données en LoRa (par exemple 1x/jour, 1x/heure, 1x/5min,...)

%GSM\_INTERVAL value="417" /><br>
%RADIO\_CONFIG config="0"<br>
netID\_hex="10"<br>
devAddr\_hex="20AD66"<br>
nwkSkey\_hex="112233445566778899AABBCCDDEEFF00"<br>
appSkey\_hex="112233445566778899AABBCCDDEEFF00" />

Pour la configuration, il est nécessaire d'utiliser un câble d'adaptation USB <=> RJ12 à commander séparément. Il faut également utiliser le programme Axiome Basic disponible sur le site internet de Tetraedre.